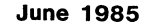

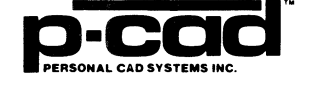

MOTOROLA° CMOS<br>MACROCELL ARRAY LIBRARY

 $\sqrt{\phantom{a}}$ 

 $\overline{C}$ 

 $\overline{C}$ 

 $\mathcal{L}^{\text{max}}_{\text{max}}$  and  $\mathcal{L}^{\text{max}}_{\text{max}}$ 

### PERSONAL CAD SYSTEMS

# MOTOROLA (R) CMOS MACROCELL ARRAY LIBRARY

#### SCHEMATIC SYMBOLS

Preliminary

000-0084-00 June 1985

 $\blacksquare$ 

(

Personal CAD Systems, Inc. 981 University Avenue, Bldg. B Los Gatos, CA 95030 (408) 354-7193

Copyright (c) 1984 by Personal CAD Systems, Inc. (P-CAD).

All rights reserved. No part of this publication may be reproduced, stored in a retrieval system, or transmitted, in any form or by any means, electronic, mechanical, photocopying, recording, or otherwise, without the prior written permission of Personal CAD Systems, Inc.

Personal CAD Systems, Inc. provides this manual "as is" without warranty of any kind, either expressed or implied, including, but not limited to the implied warranties of merchantability and fitness for a particular purpose. P-CAD may make improvements and or changes in the product(s) and/or the program (s) described in this manual at any time and without notice.

Although P-CAD has gone to great effort to verify the integrity of the information herein, this publication could contain technical inaccuracies or typographical errors. Changes are periodically made to the information herein. These changes will be incorporated in new editions of this publication.

\-~~ ;./

NX-MLCP, PC-CAPS, PC-CARDS, PC-IDGS, PC-BACK, PC-FORM, PC-LINK, PC-NODES, PC-PACK, PC-PHOTO, PC-PLOTS, PC-PRINT, POSTSIM, PREPACK and PRESIM are trademarks of Personal CAD Systems, Inc. (P-CAD).

Motorola is a registered trademark of Motorola, Inc. LOGCAP is a trademark of Phoenix Data Systems, Inc.

#### **CONTENTS**

 $\overline{a}$ 

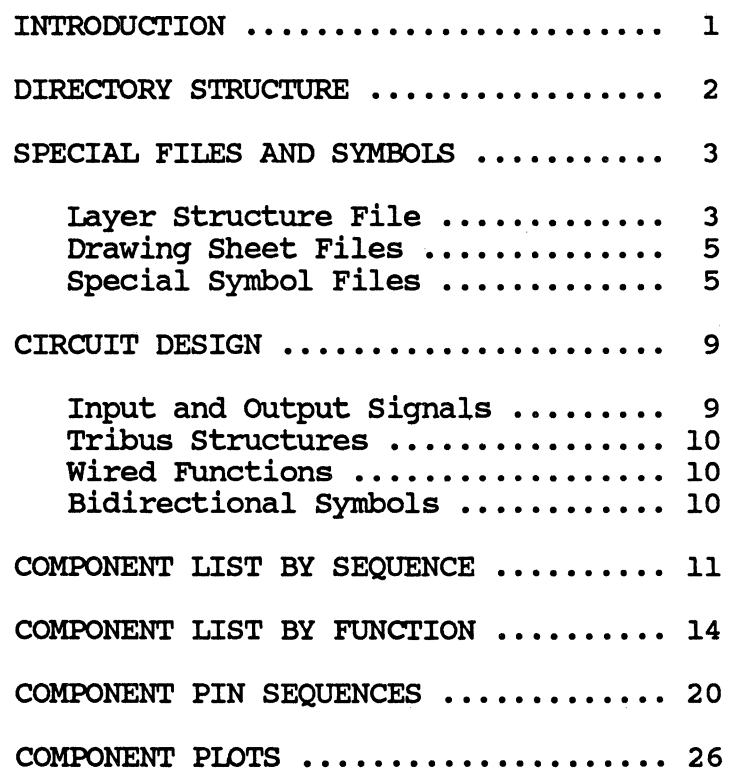

(

 $\bigcap$ 

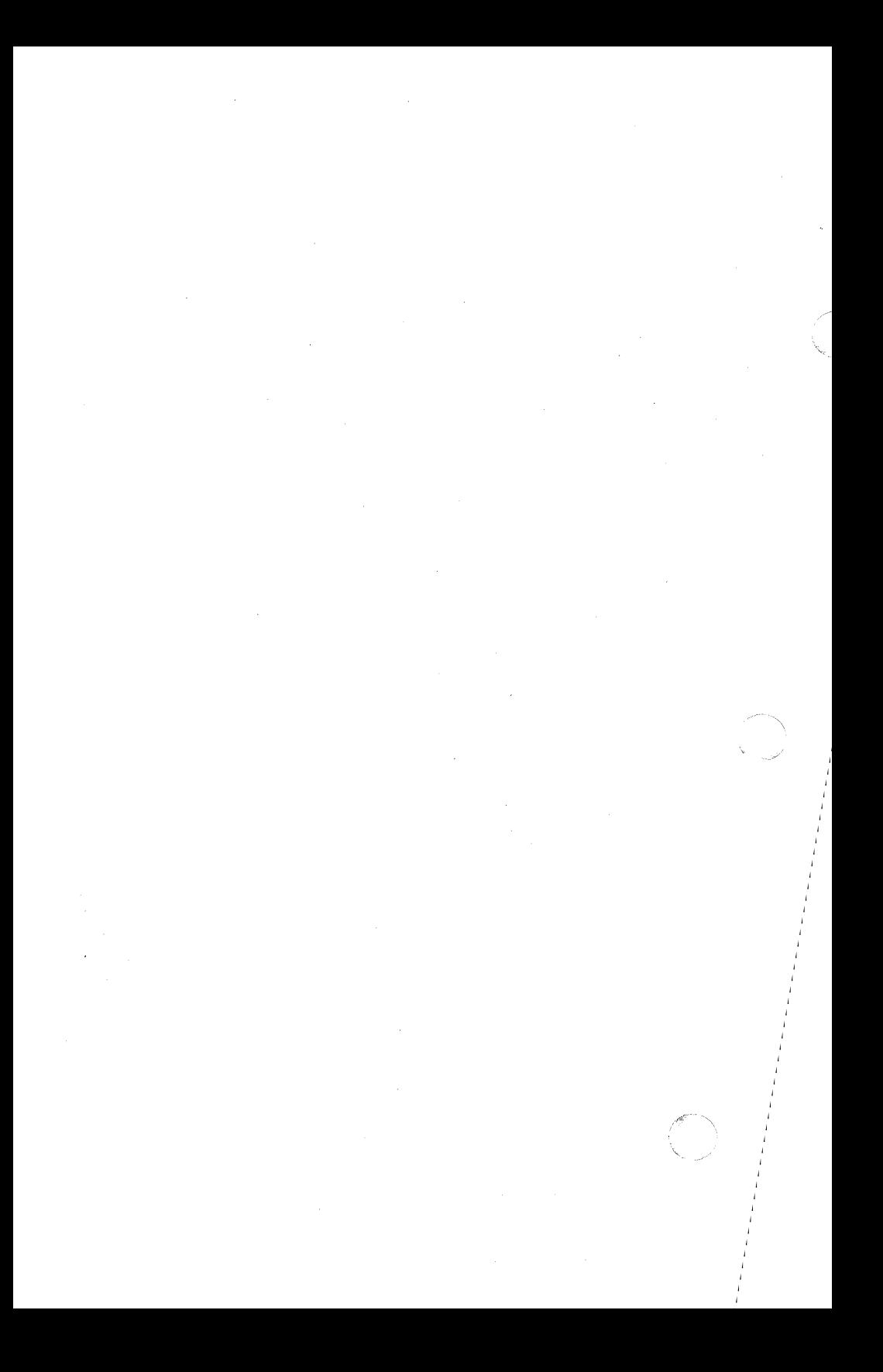

#### **INTRODUCTION**

This manual and the Motorola CMOS Macrocell Array Library Symbol Diskette comprise the P-CAD Motorola CMOS Macrocell Array Library.

The library diskettes contain the following files for use with the PC-CAPS schematic capture program:

- COmponent files
- Special symbol files
- Layer structure file, ICLAYS. SCH
- Standard-size drawing sheet files, ASIZE.SCH through ESIZE.SCH.

The library has been developed at the request of our users, and we welcome any suggestions for improvements or additions.

The first section of the manual outlines a directory structure that is recommended for<br>storage of the library files. The second storage of the library files. section describes the special library files provided for translation of the user's schematic netlist into a LOGCAP(TM) output that is compatible with Motorola CAD systems. The third section provides guidelines on the design of a circuit for use with the NX-MLCP interface program.

The remainder of the manual is devoted to lists of components by sequence and function, component pin sequences, and component plots.

 $\big($ 

#### DIRECTORY STRUCTURE

For more efficient storage and easier access to the library, P-CAD recommends that. you store the library within a directory structure tailored to your particular<br>applications and design methods. Figure 1 is applications and design methods. an example of an efficient directory structure for storage of the library symbols and parts.

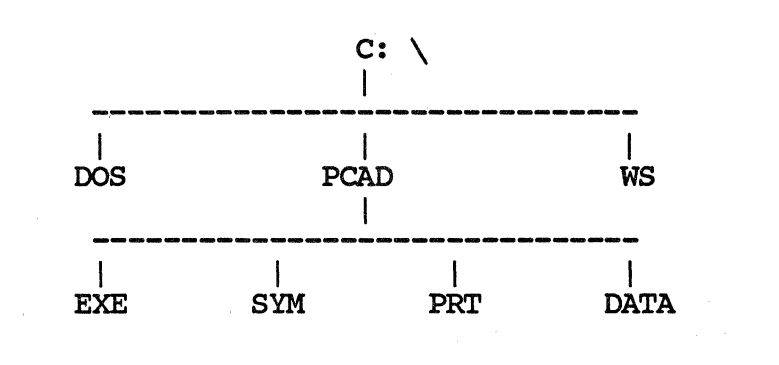

Figure 1. Directory Structure

In this example, symbols are stored in the SYM directory, and parts are stored in the PRT directory.

6/85 Preliminary 2

~  $\setminus$  , , , ,

 $\mathscr{E} \left[ \mathbb{N} \right]$ 

#### SPECIAL FILES AND SYMBOLS

In addition to the standard Motorola component symbols, the P-CAD Motorola CMOS Macrocell Array Library contains a special layer structure file, standard-size drawing<br>sheet files, and special symbol files. These sheet files, and special symbol files. special files are used to translate the user's schematic netlist into a format that is compatible with Motorola CAD systems. Each of these files is discussed below.

#### Layer Structure File

The ICLAYS. SCH layer structure shown below is a modified version of the standard P-CAD layer structure (LAYS.SCH). ICLAYS.SCH was used to create the Motorola CMOS symbols included in this library.

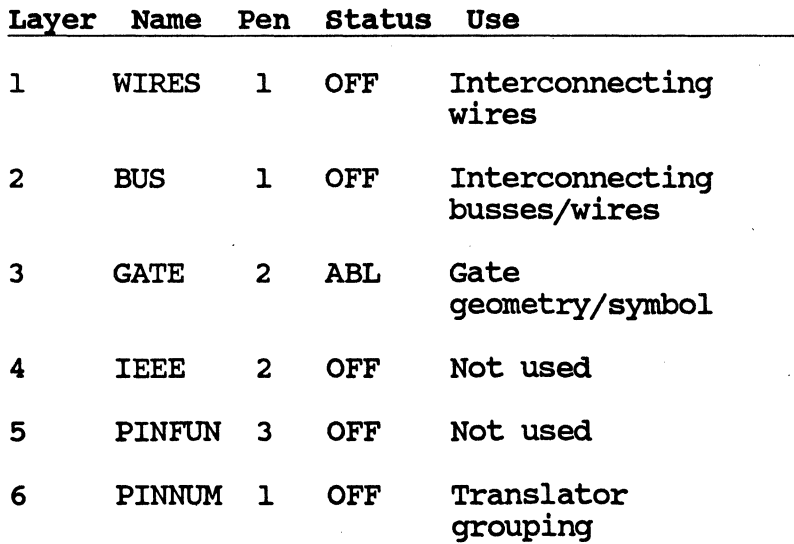

 $\left($ 

 $\big($ 

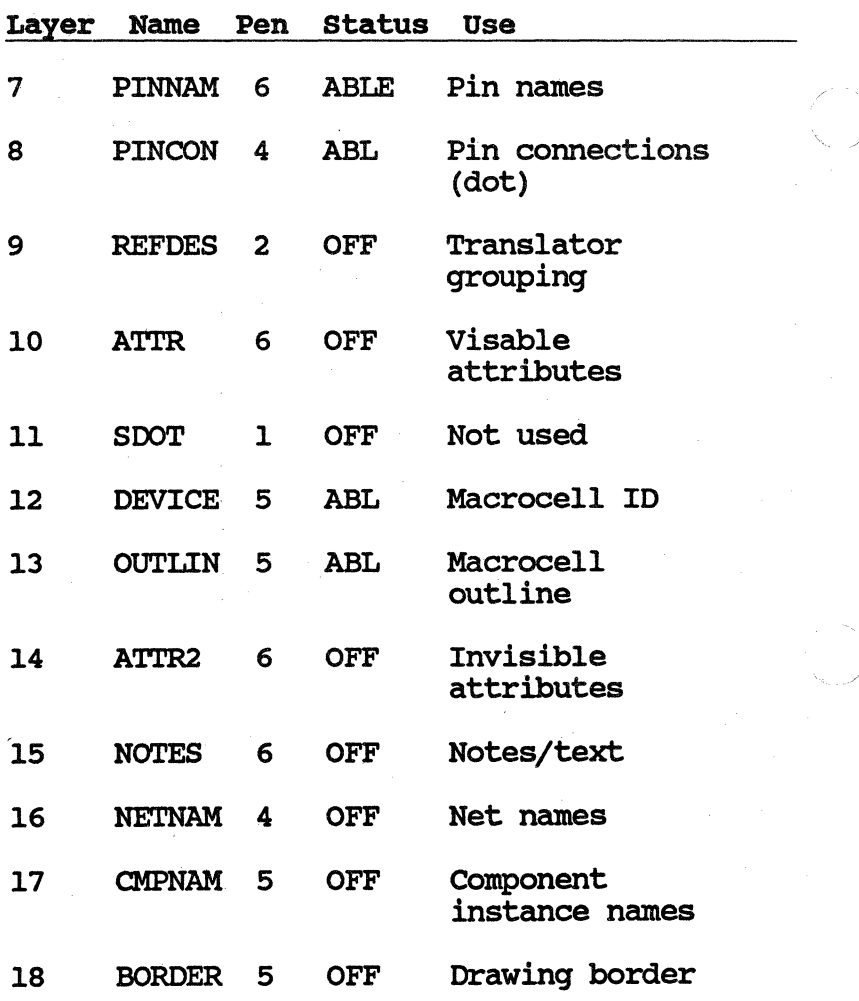

6/85 Preliminary 4

#### Drawinq Sheet Files

**AREA** 

The library includes standard-size drawinq sheet files, ASIZE.SCH throuqh ESIZE.SCH, for circuit design. These files provide the ICLAYS.SCH layer structure plus a drawing sheet border. They can be used in place of the ICLAYS.SCH layer structure.

#### special Symbol Files

In addition to the standard Motorola component symbols, the library includes special "non-component" symbols. These symbols are interpreted by the NX-MLCP Motorola IC Interface program, which translates the user's design information into a LOGCAP format compatible with Motorola CAD systems. Each symbol used in the circuit is described on a line of the LOGCAP output. The symbols include:

- PADIN.SYM and PADOUT.SYM to represent circuit inputs and outputs
- TRIBUS2. SYM through TRIBUS5. SYM, TRIBUS8.SYM, and TRIBUS16.SYM for tri-state bus structures with 2, 3, 4, 5, 8, and 16 inputs
- WIRED2.SYM through WIRED8.SYM for wired functions with from two to eight inputs.

 $\overline{C}$ 

A test schematic containing the special symbols is Shown in Figure 2, and the corresponding LOGCAP output is shown in Figure 3. Refer to the appropriate Motorola documentation or consult Motorola technical support personnel for further information on the use of special symbols in a specific circuit design.

For a complete description of the NX-MLCP interface program, see the NX-MLCP User's Manual.

6/85 Preliminary 6

/

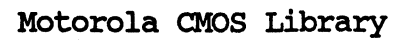

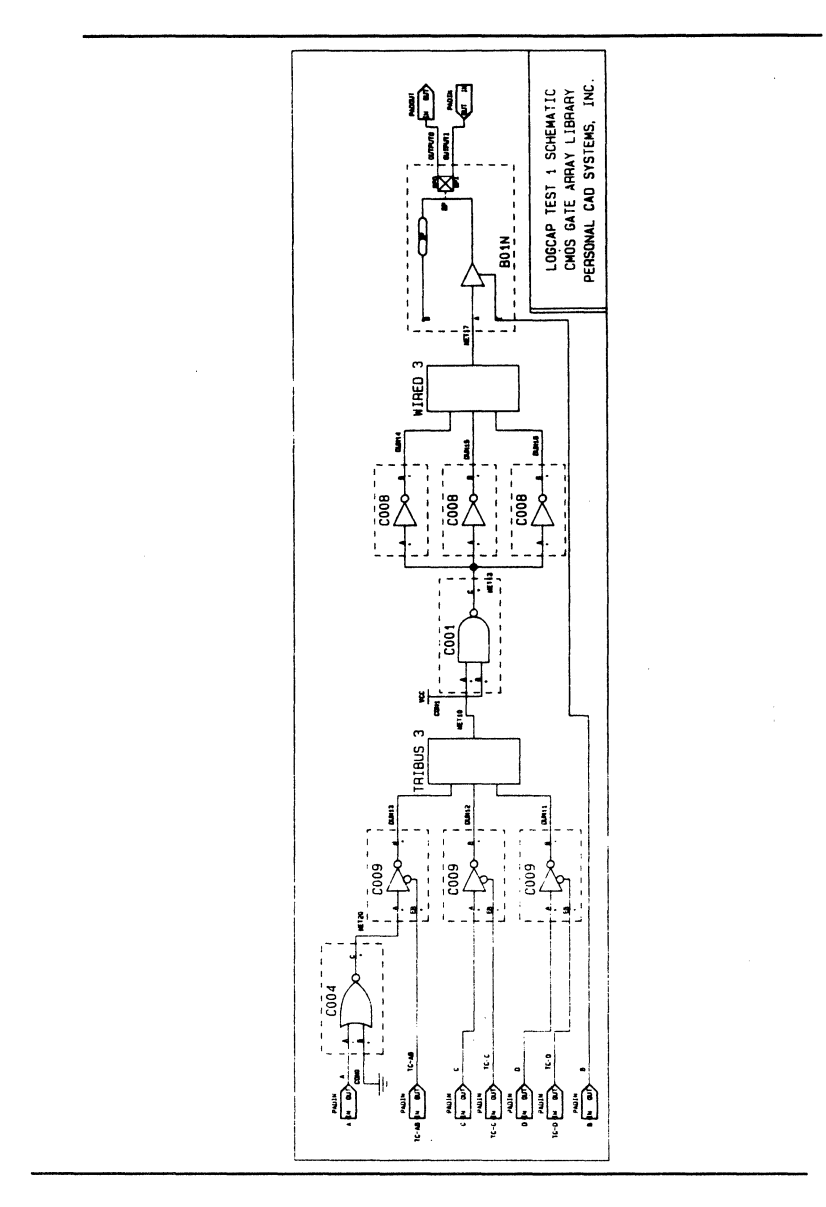

Figure 2. CMOS Gate Array Schematic

Preliminary

ŚŚ. Copyright (C) 1985 - Personal CAD Systems, Inc. ŚŚ. de. SS.  $\bullet$ \$\$ Program : NX-MLCP VERSION 1.24 \$\$ Date : May 14 1985<br>\$\$ Time : 08:38:53 AM \$\$ File In : CLCPTST1.NLT \$\$ File Out : CLCPTST1.LCP Format : LOGCAP LIST SS. \$\$ **SNETWORK** \$INP A TC-AB C TC-C D TC-D B OUTPUTI SOUT OUTPUTO STRIBUS 0 0 NET10 3 DUM13 DUM12 DUM11 SWTRED 0 0 NET17 3 DUM14 DUM15 DUM16 **\$SUBU BOIN** OUTPUTO \* / & B NET17 OUTPUTI **\$SUBU C004** NET20 \* \* / & A CONO \* \* \* \* SSUBU COO9 DUM12 DUM13 / & C TC-C NET20 TC-AB \$SUBU C009 DUM11  $*/$  &  $D T C-D$  \* \* \$SUBU COO1 NET13 \* \* / & NET10 CON1 \* \* \* \* \$SUBU COO8 DUM14 DUM15 DUM16 \* / & NET13 NET13 NET13 \*

#### Fiqure 3. LOGCAP Output

Preliminary

#### CIRCUIT DESIGN

To design the circuit, run PC-cAPS. After the menu is displayed, select FILE/LOAD. Load the ICIAYS. SCH layer structure or one of the drawing sheets supplied with the library (ASIZE.SCH through ESIZE.SCH).

create the design by entering the appropriate components, wires, text, instance, and net names. Step-by-step instructions are given in the tutorial section of your PC-CAPS User's Manual.

Each PC-CAPS symbol contains the electrical "intelligence" required to create schematics and extract data.

### Input and output signals

For each input signal to the circuit there must be a PADIN.SYM with input and output pins. A net must be connected to each output pin. A net connected to the output pin of a PADIN.SYM will be listed as an input signal<br>on the SINP line of the LOGCAP output. This on the \$INP line of the LOGCAP output. signal can be viewed as the input signal to the circuit from an external source.

For each output from the circuit there must be a PAOOUT.SYM with input and output pins. A net connected to the input pin of a PADOUT. SYM will be listed as an output signal on the \$OUT line of the IDGCAP output. This signal can be viewed as the output signal to the external environment.

#### Tribus structures

A Tribus structure must be explicitly represented by a TRIBUS. SYM with the correct number of inputs. The library provides TRIBUS symbols for Tribus structures with 2, 3, 4, 5, 8, and 16 inputs. For each TRIBUS.SYM in the circuit there will be a \$TRIBUS statement in the IDGCAP output. See Figure 2 for an example of a TRIBUS configuration and Figure 3 for an example of the \$TRIBUS statement.

#### Wired FUnctions

A Wired function must be represented by a WIRED. SYM with the correct number of inputs. The library provides WIRED symbols for Wired functions with from 2 to 8 inputs. For each WIRED. SYM in the circuit there will be a SWIRED statement in the LOGCAP output.

#### Bidirectional Symbols

The BPI pin of a bidirectional symbol must be connected to an input pad, and the BPO pin must be connected to an output pad. See Figure 2 for an example.

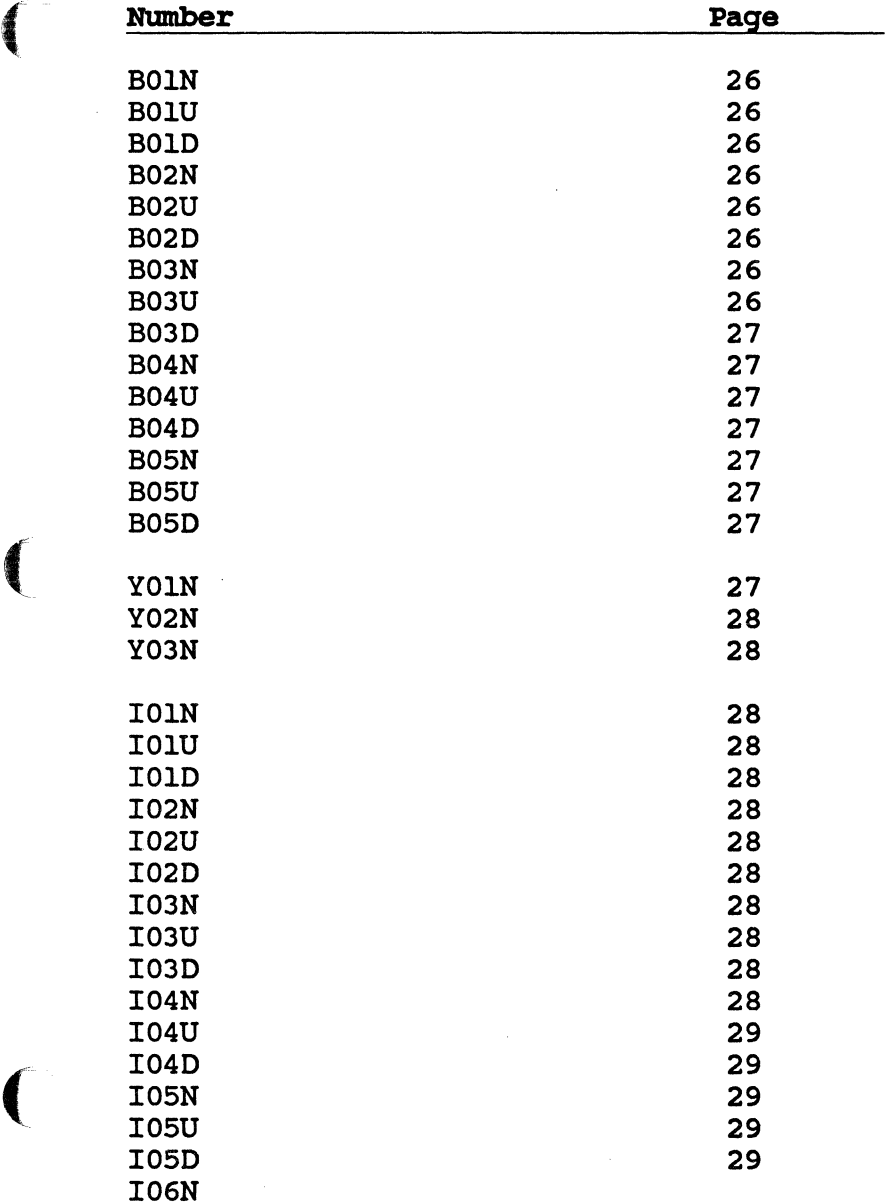

### COMPONENT LIST BY SEQUENCE

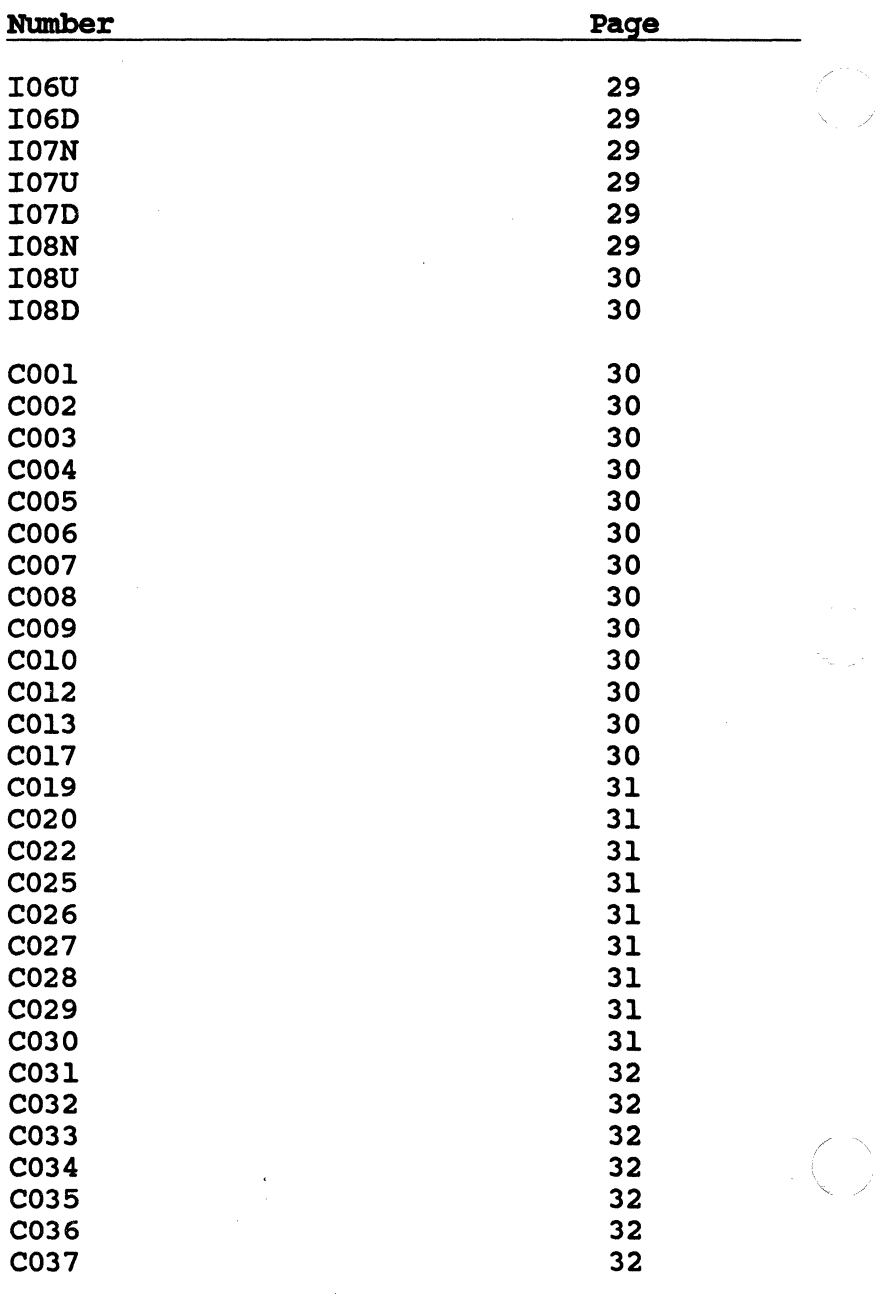

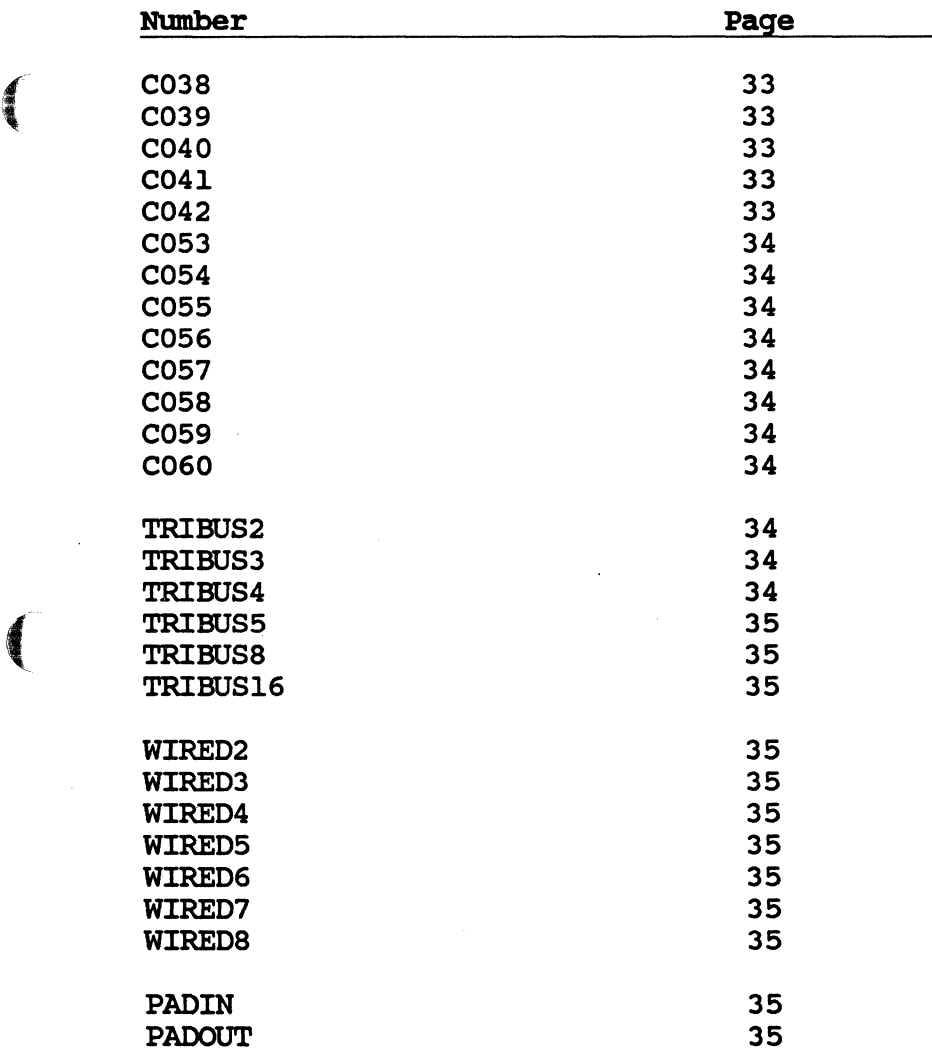

(

#### COMPONENT LIST BY FUNCTION

### Bidirectional Buffers

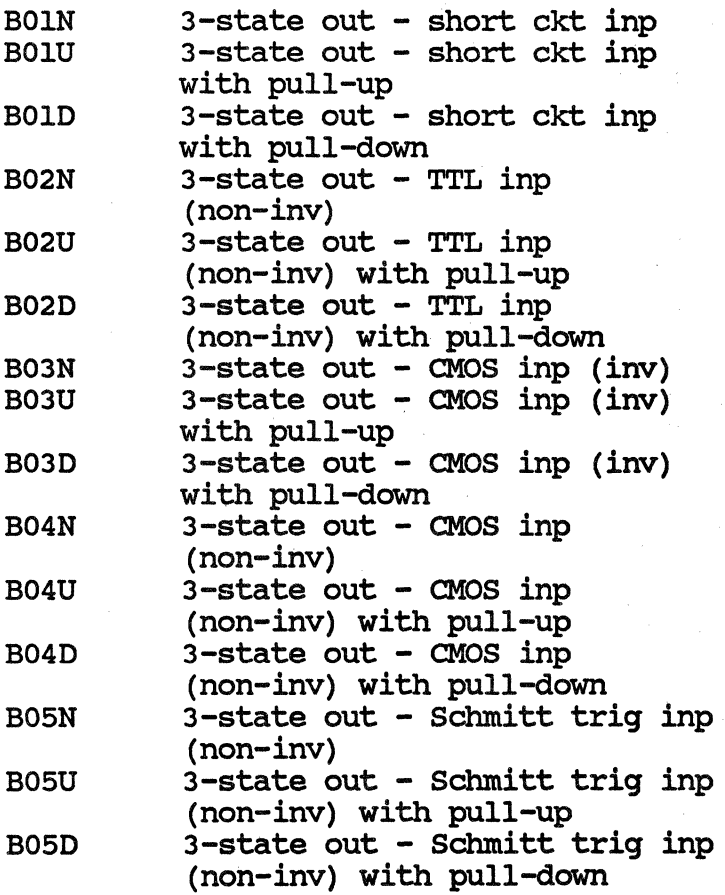

### output Buffers

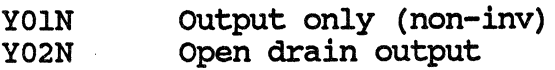

Y03N Short ckt output

:Input Buffers

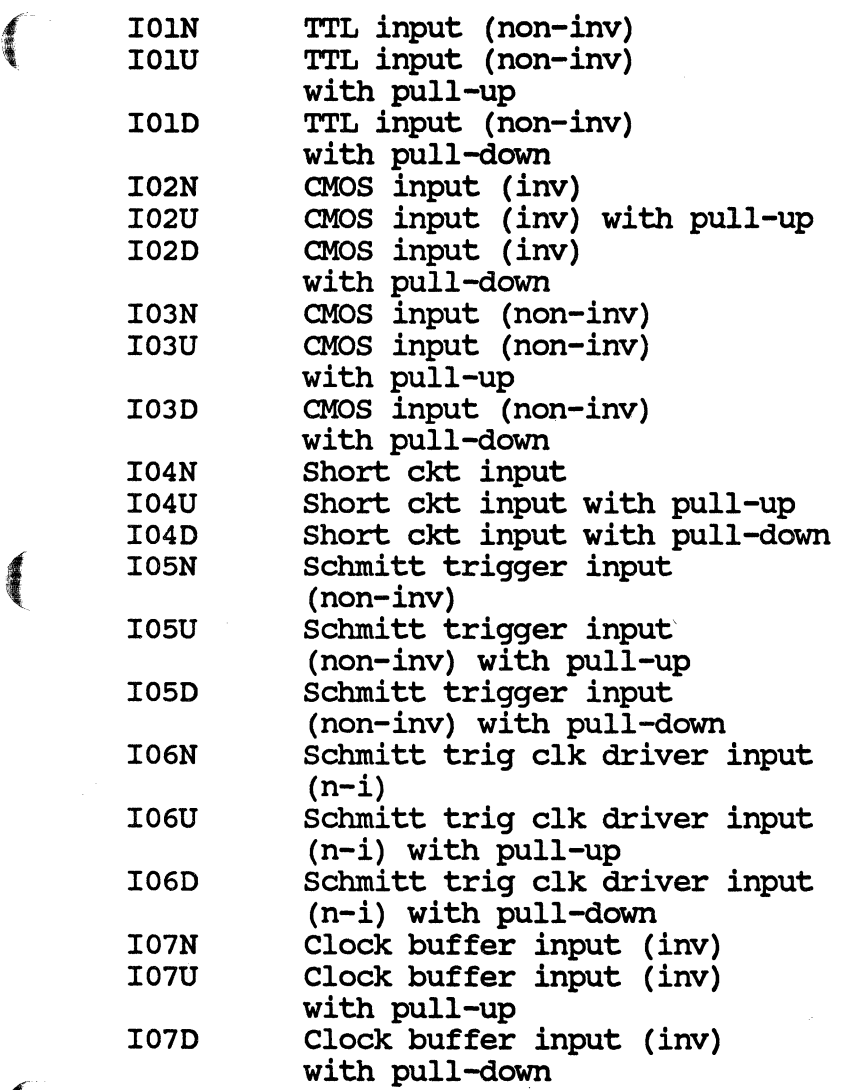

 $\big($ 

### Input Buffers (COnt'd)

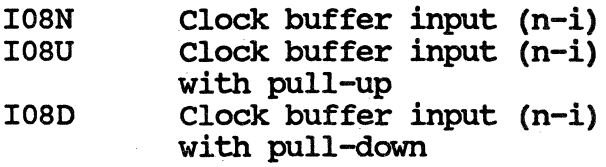

### Buffers/Inverters

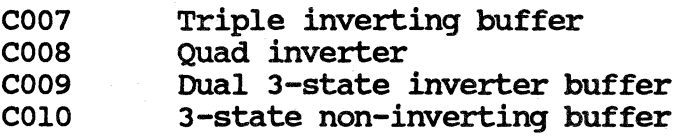

### Gates

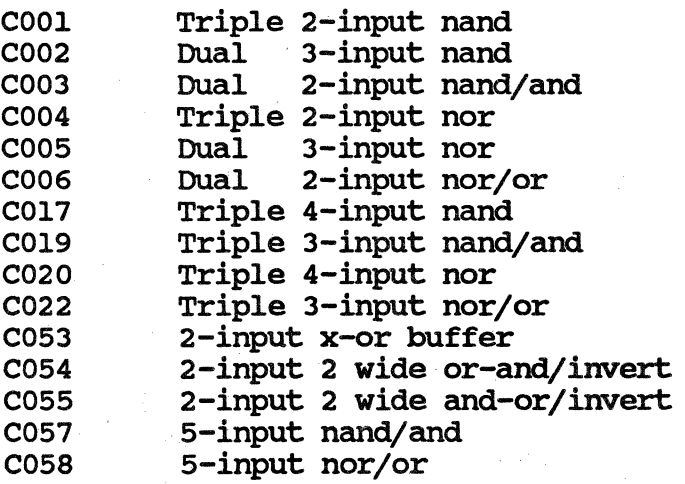

### Schmitt Triqqer

C025 schmitt trigger

### Latches

 $\left($ 

 $\blacksquare$ 

 $\big($ 

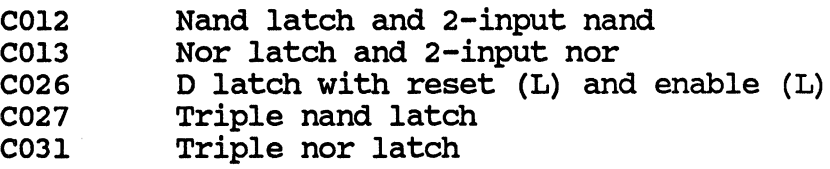

### Flip-Flops

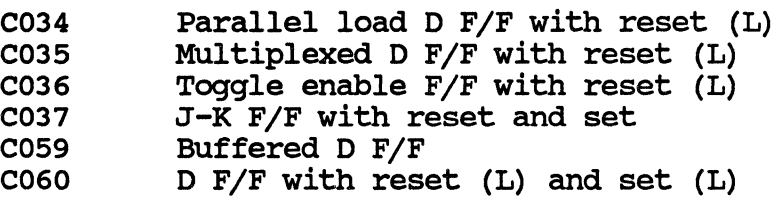

### Data Selectors/MUltiplexers

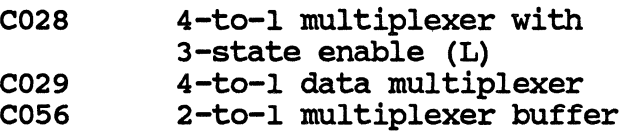

#### Decoders

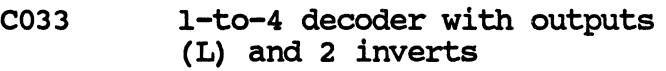

### shift Reqisters

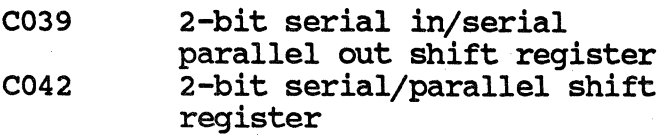

#### **Counters**

C038 l-bit presettable up/down counter with set

### Arithmetic Circuits

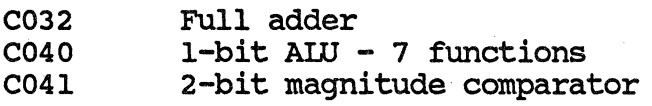

#### Miscellaneous Functions

C030 4-bit parity checker

### Special Symbols

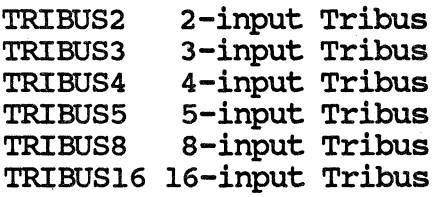

# special Symbols (Cont'd)

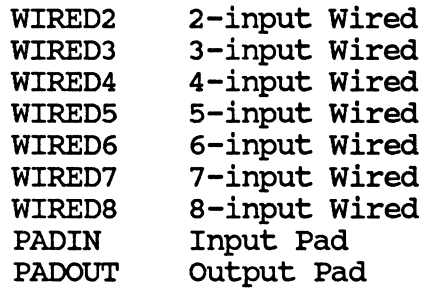

 $\blacklozenge$ 

(

### COMPONENT PIN SEQUENCES

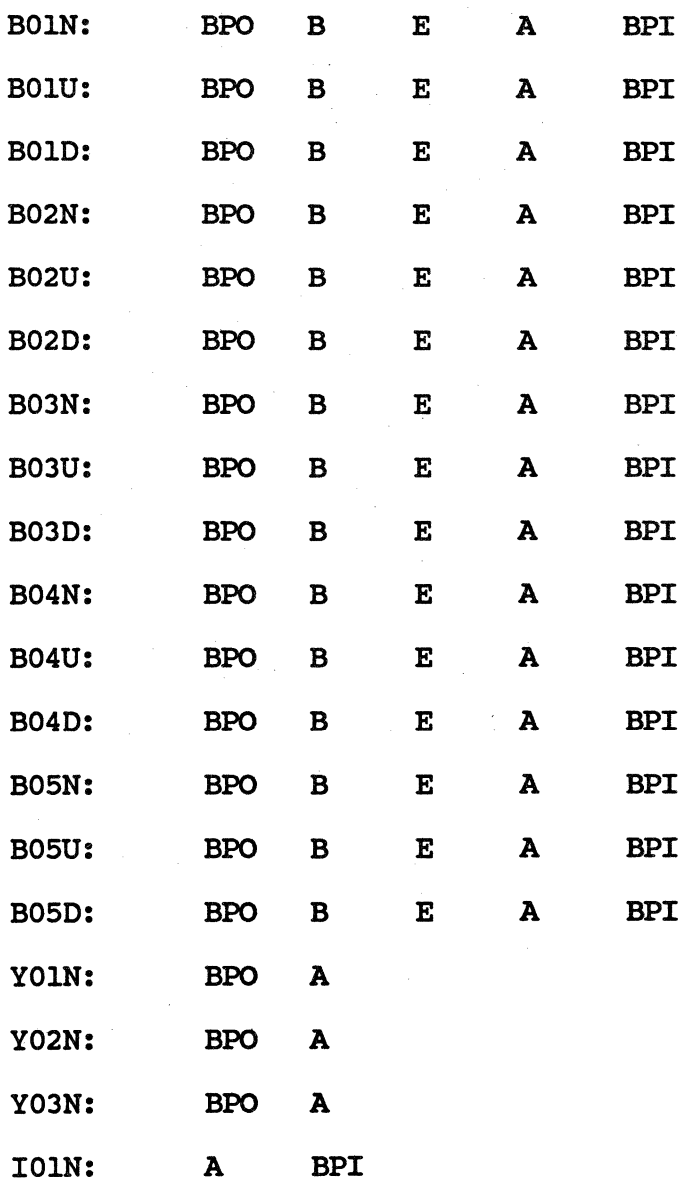

6/85 Preliminary 20

 $\bigodot$ 

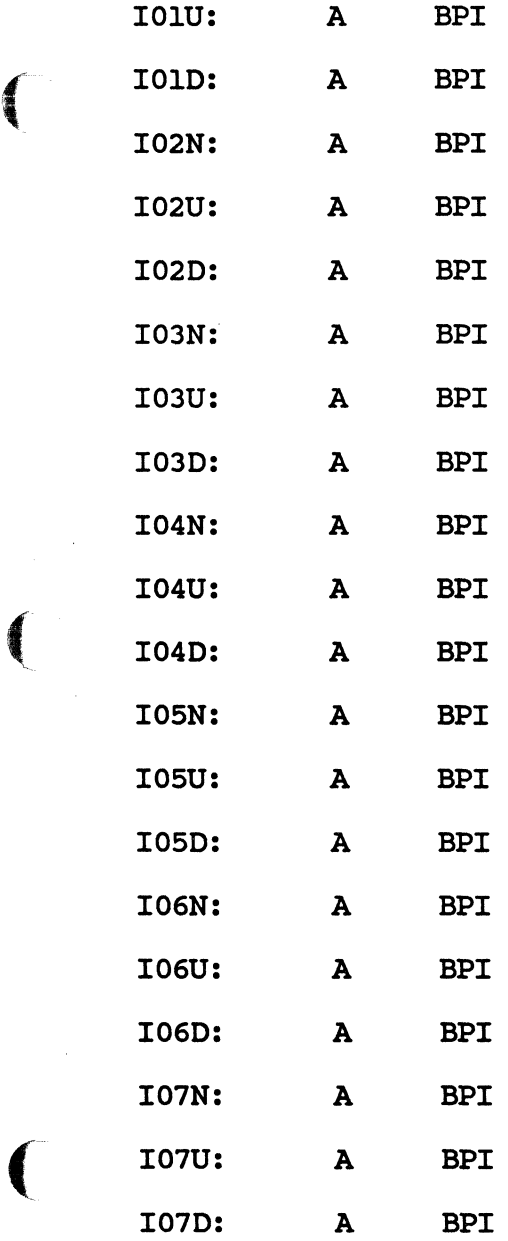

 $\hat{\mathcal{A}}$ 

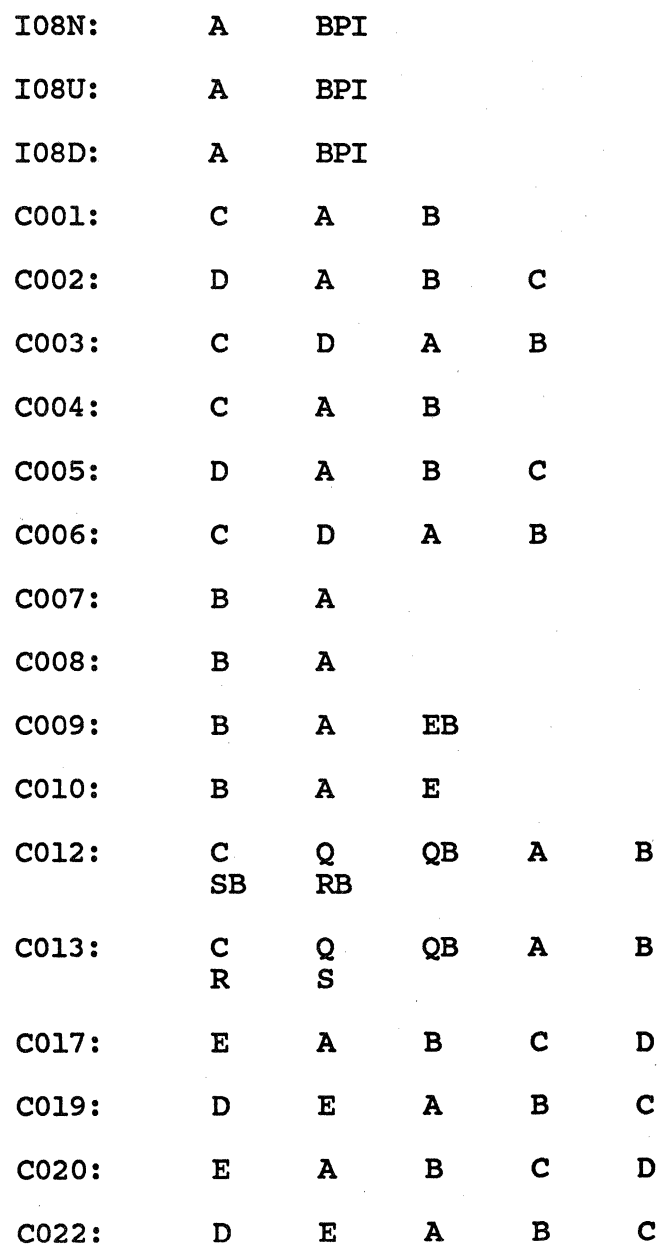

6/8S Preliminary 22

K<br>S

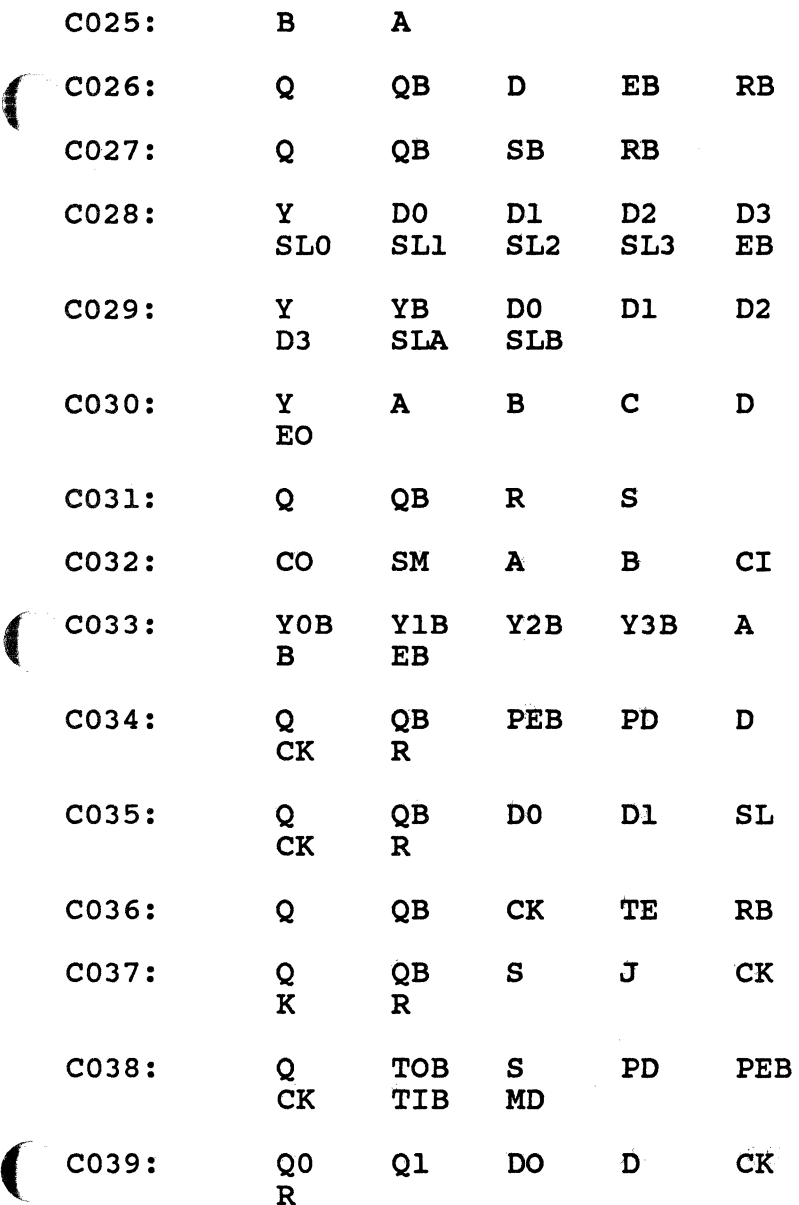

 $2<sup>3</sup>$ 

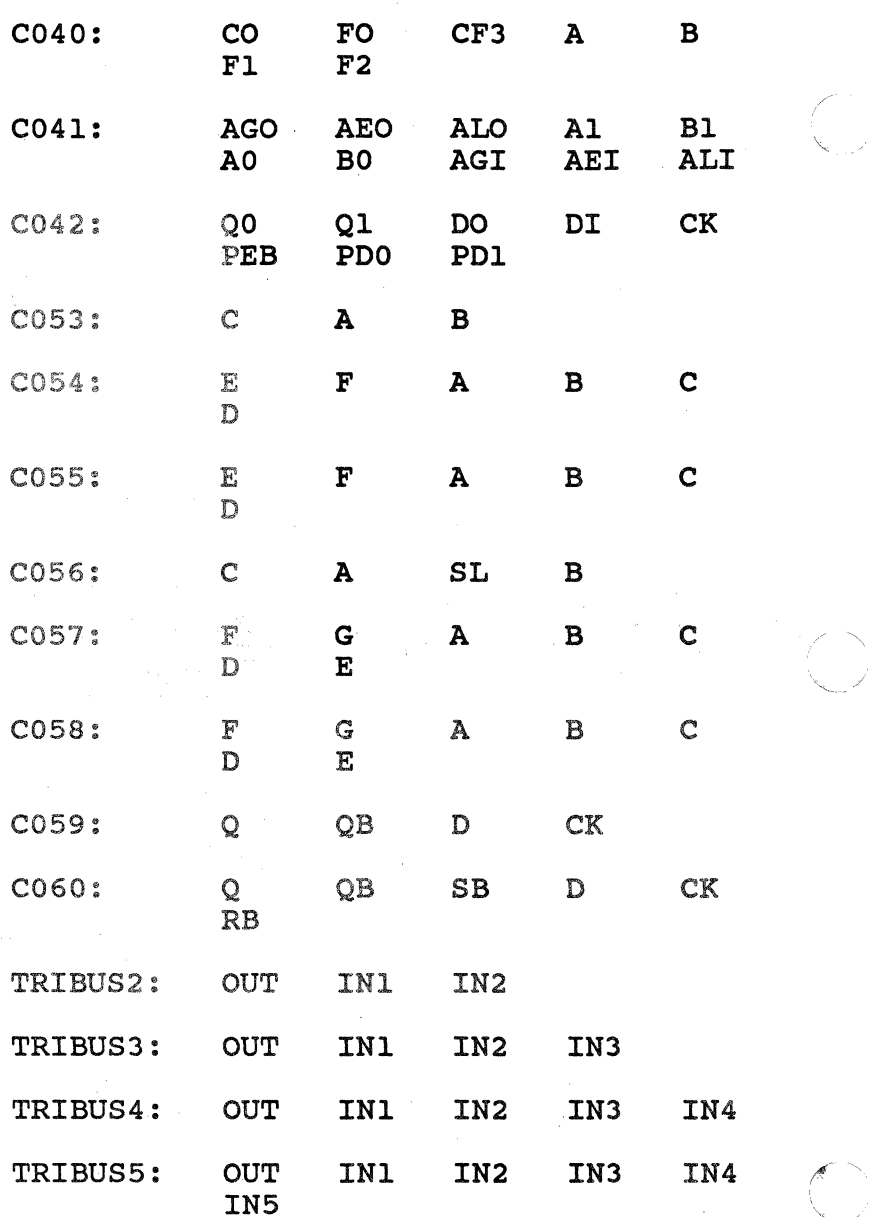

Preliminary

 $24$ 

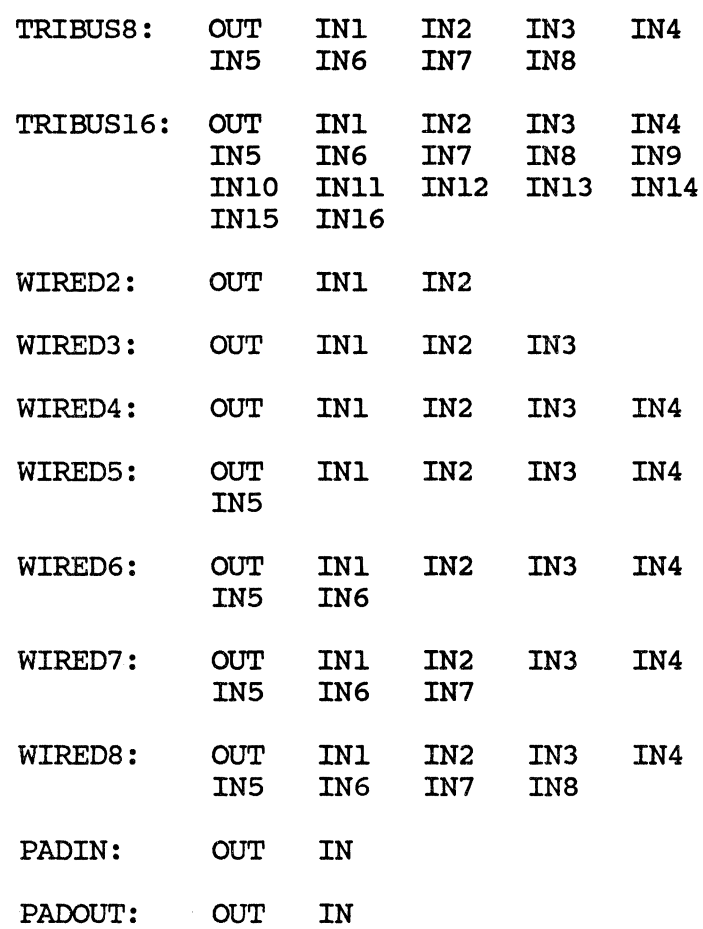

 $\big($ 

 $\big($ 

### **COMPONENT PLOTS**

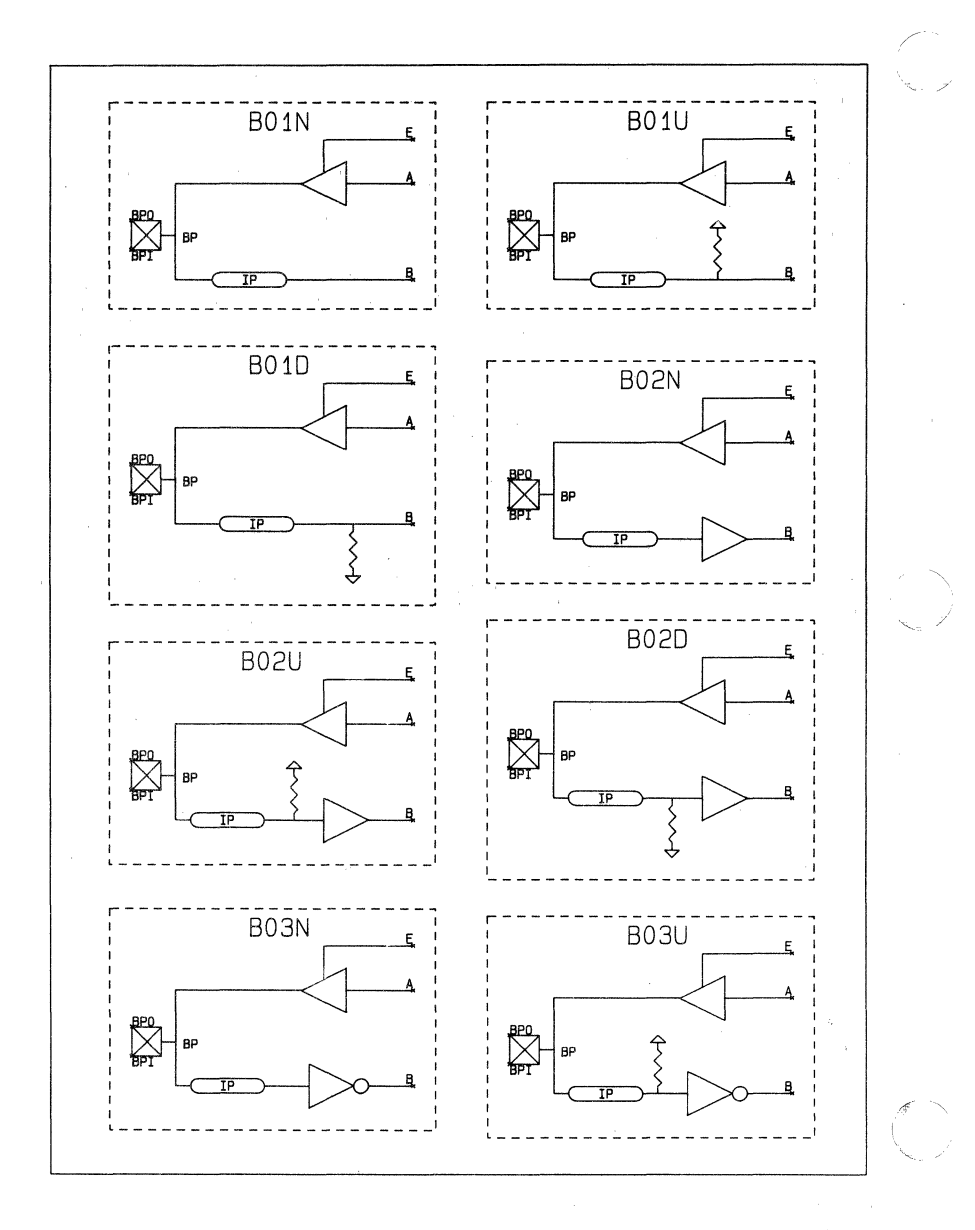

**6/85 Preliminary 26** 

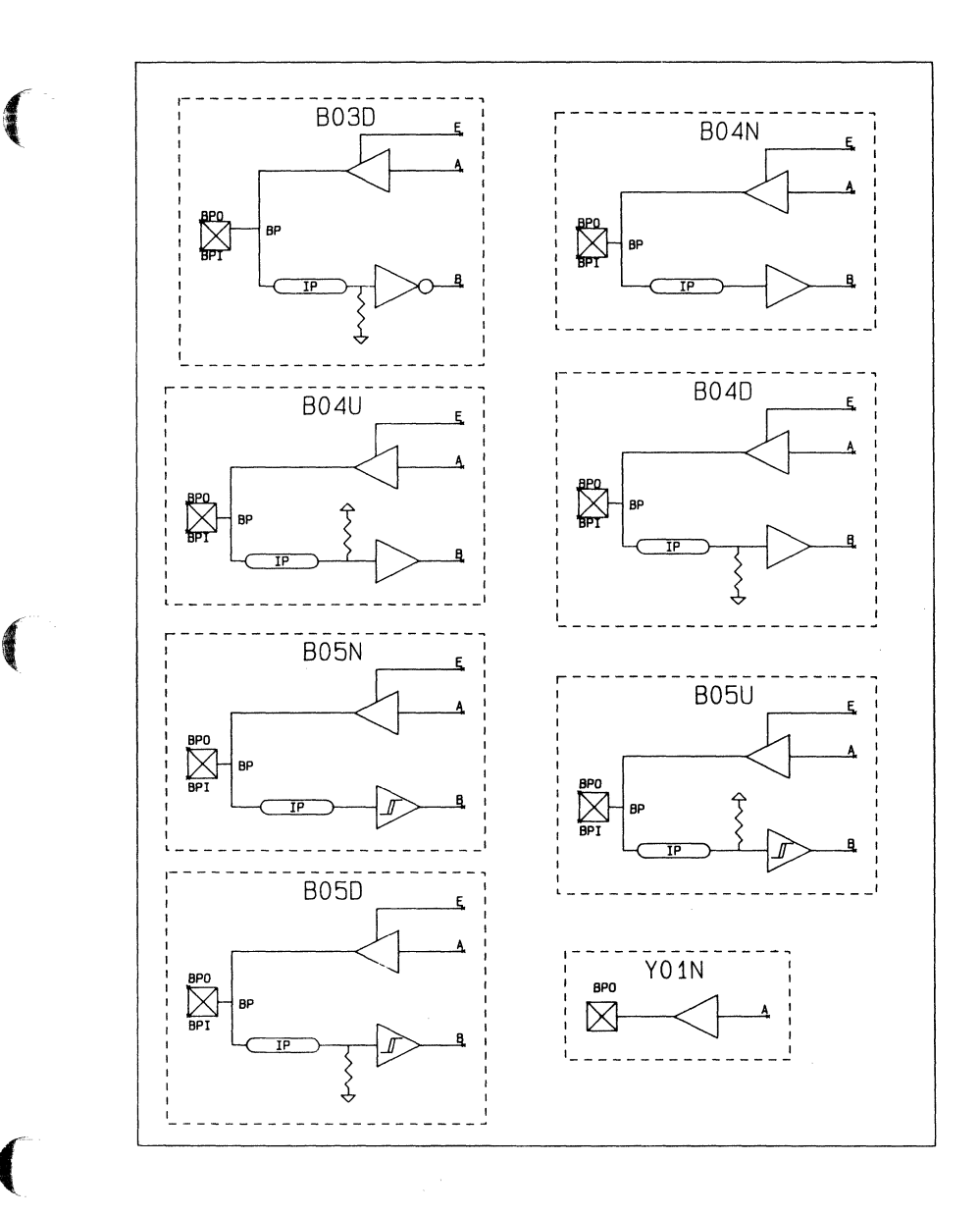

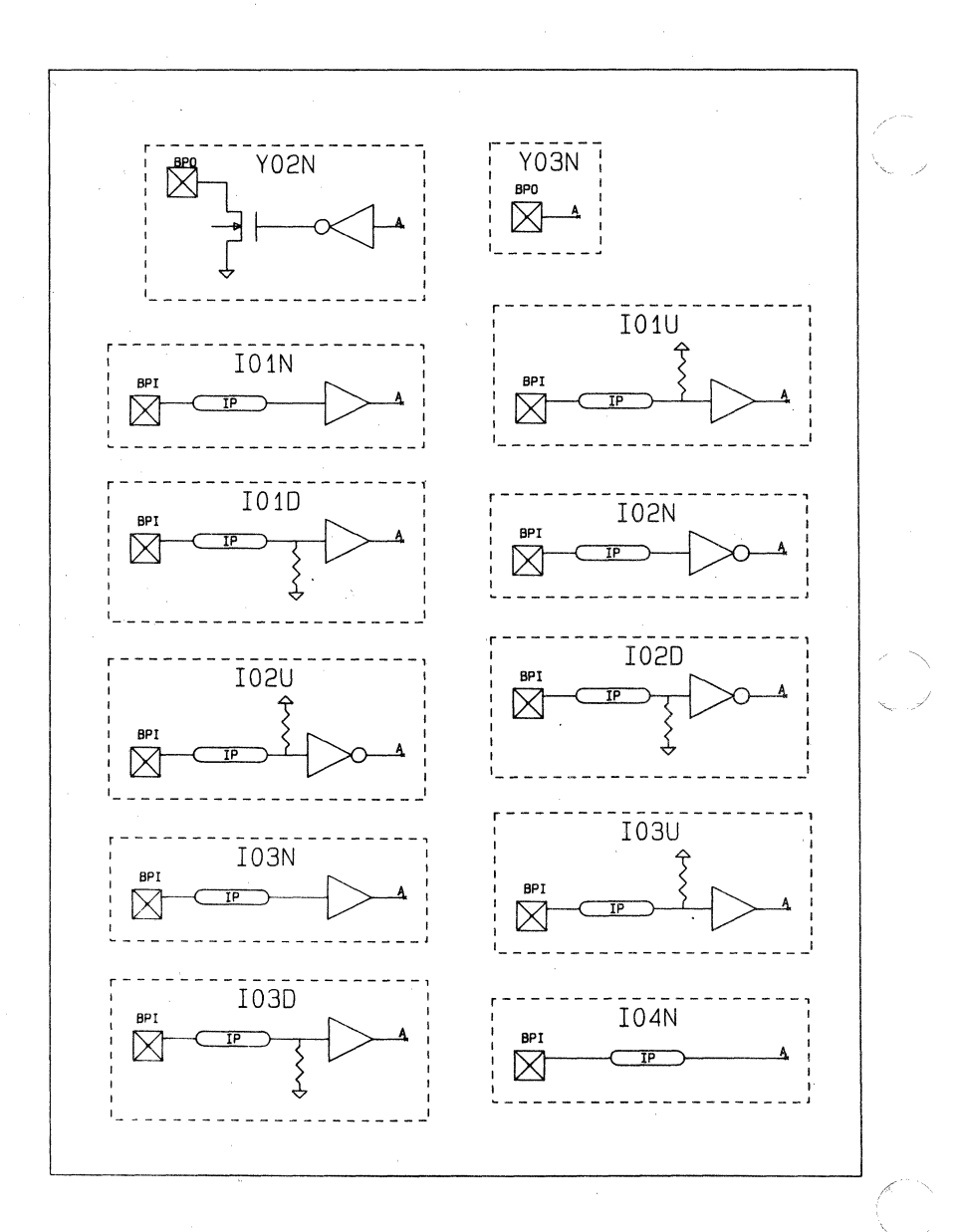

Preliminary

28

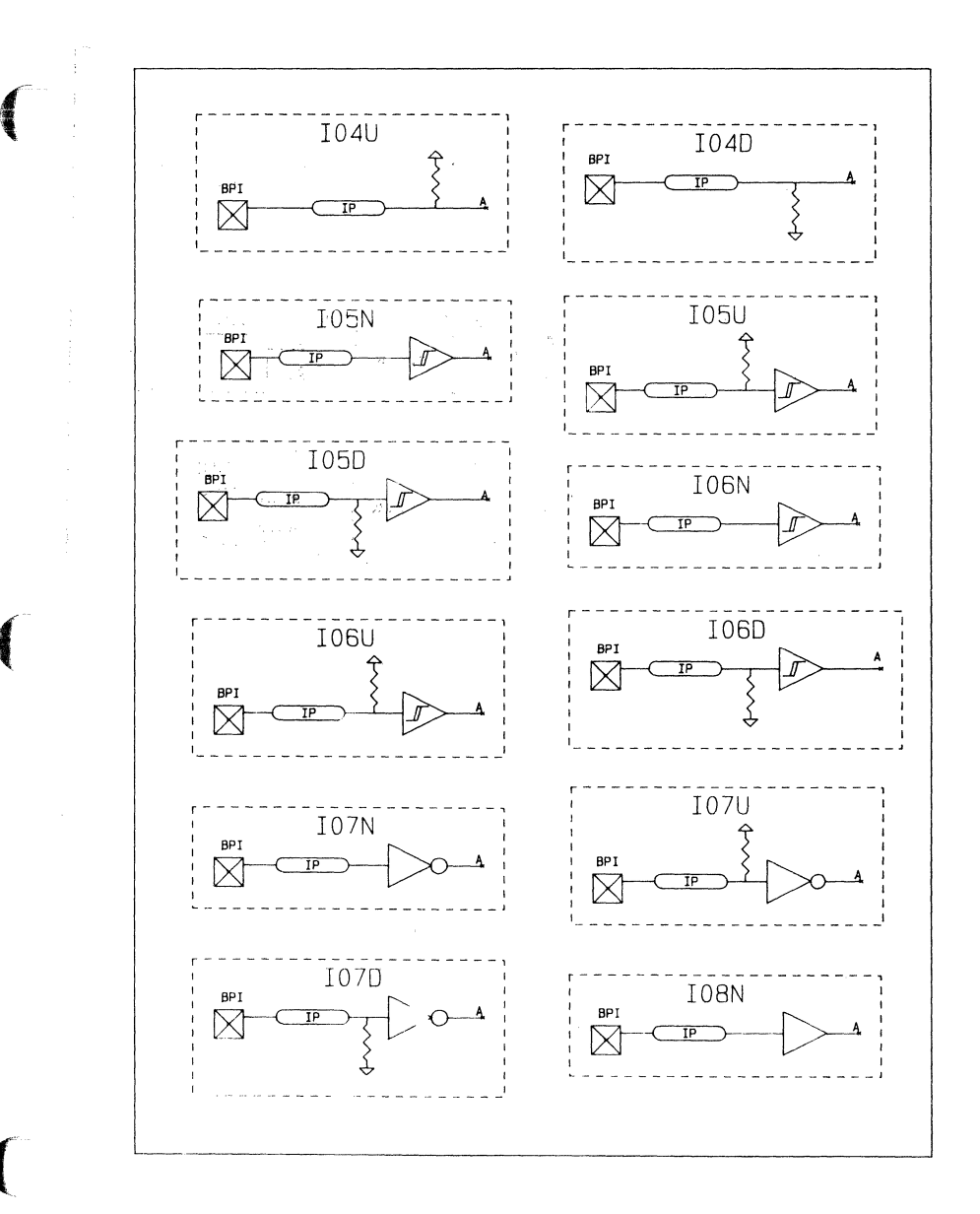

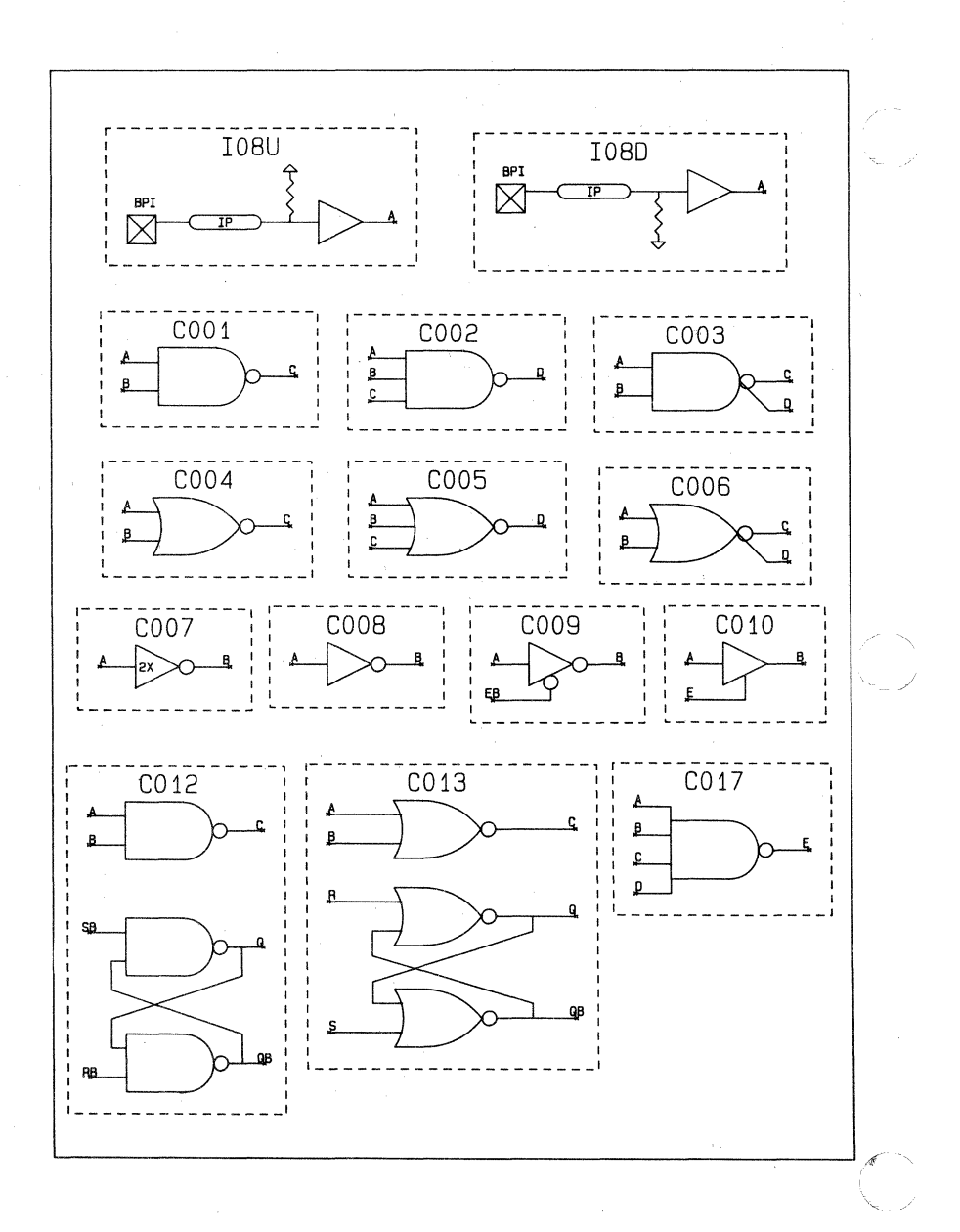

30

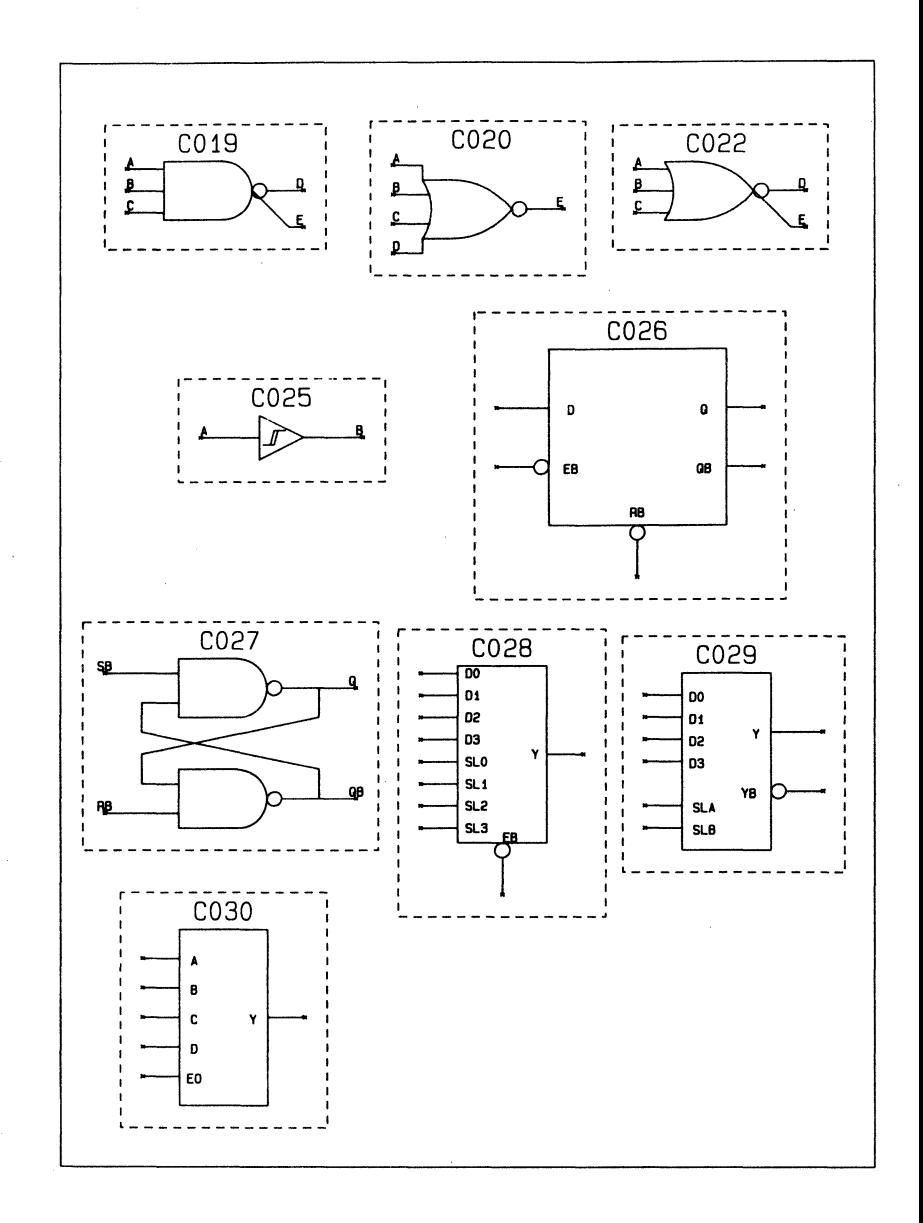

 $\left($ 

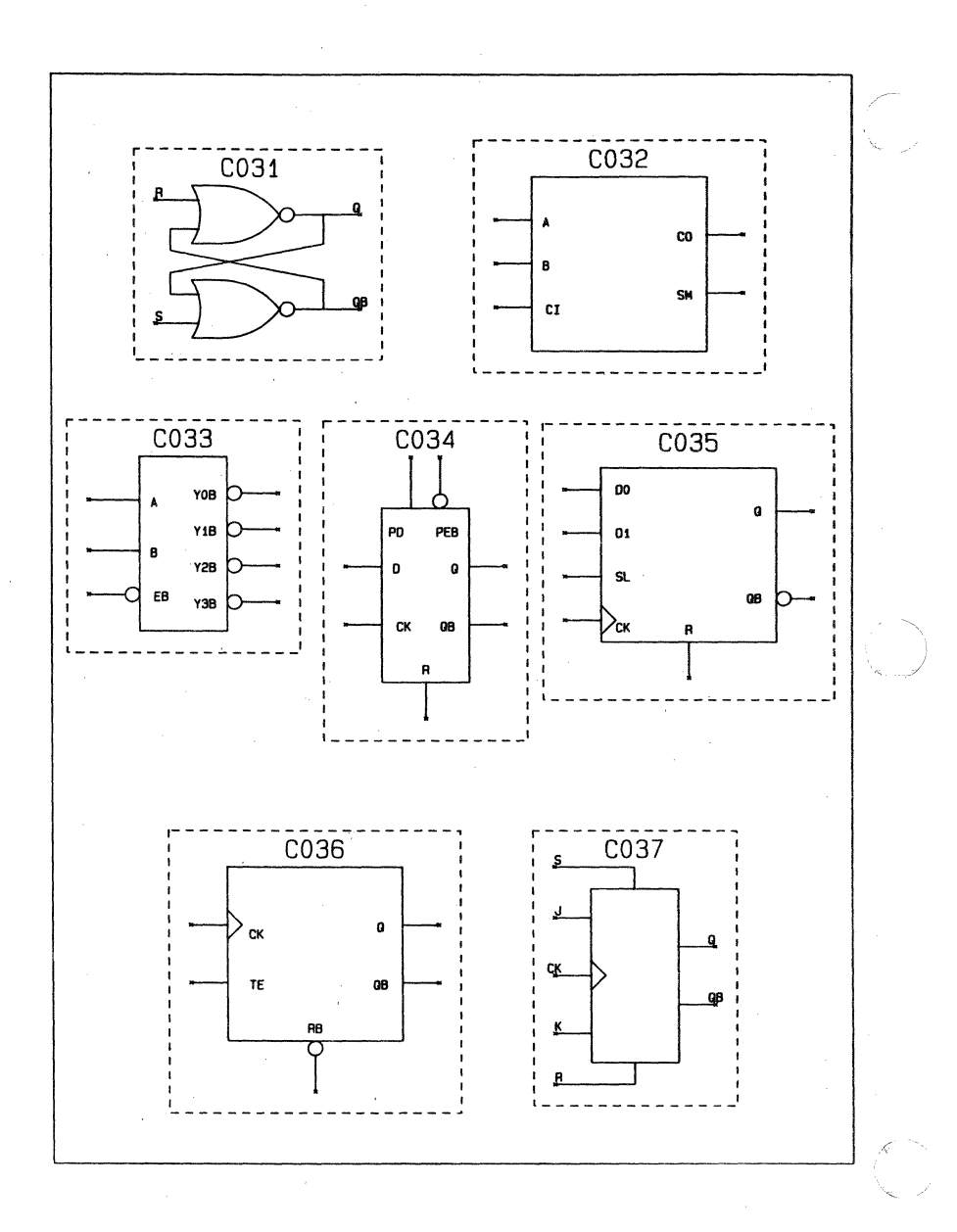

**6/85 Preliminary** 

**32** 

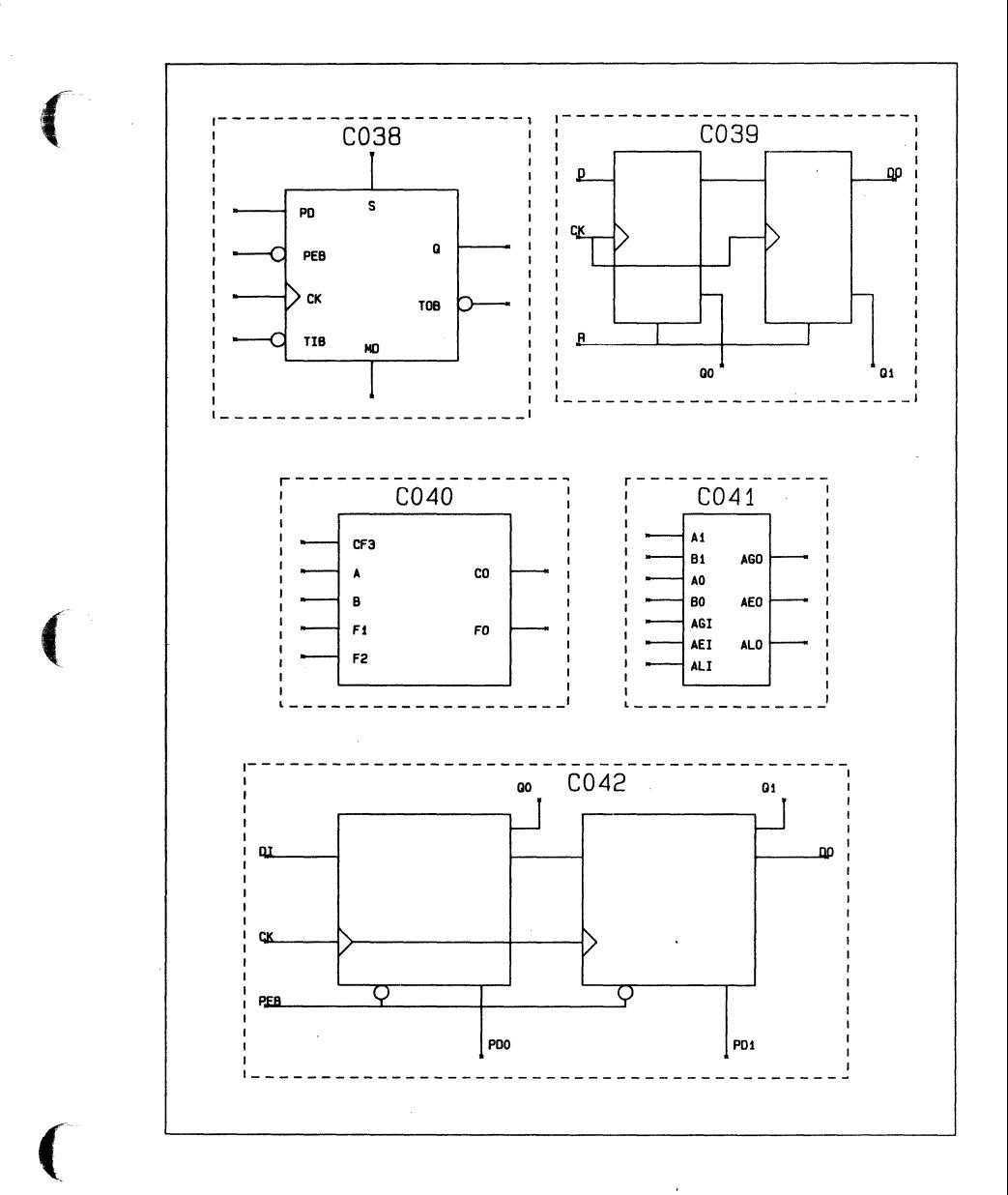

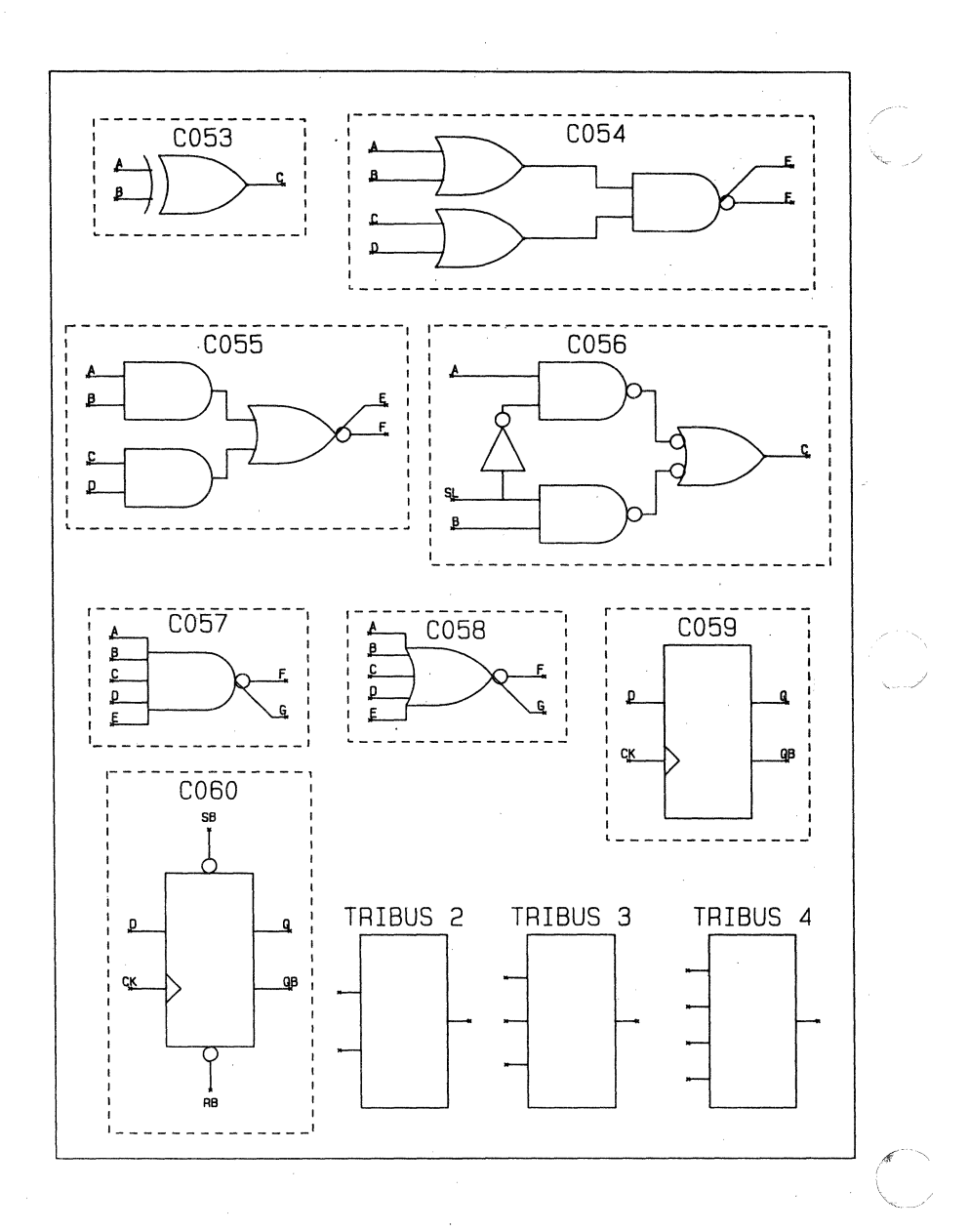

 $6/85$ 

Preliminary

34

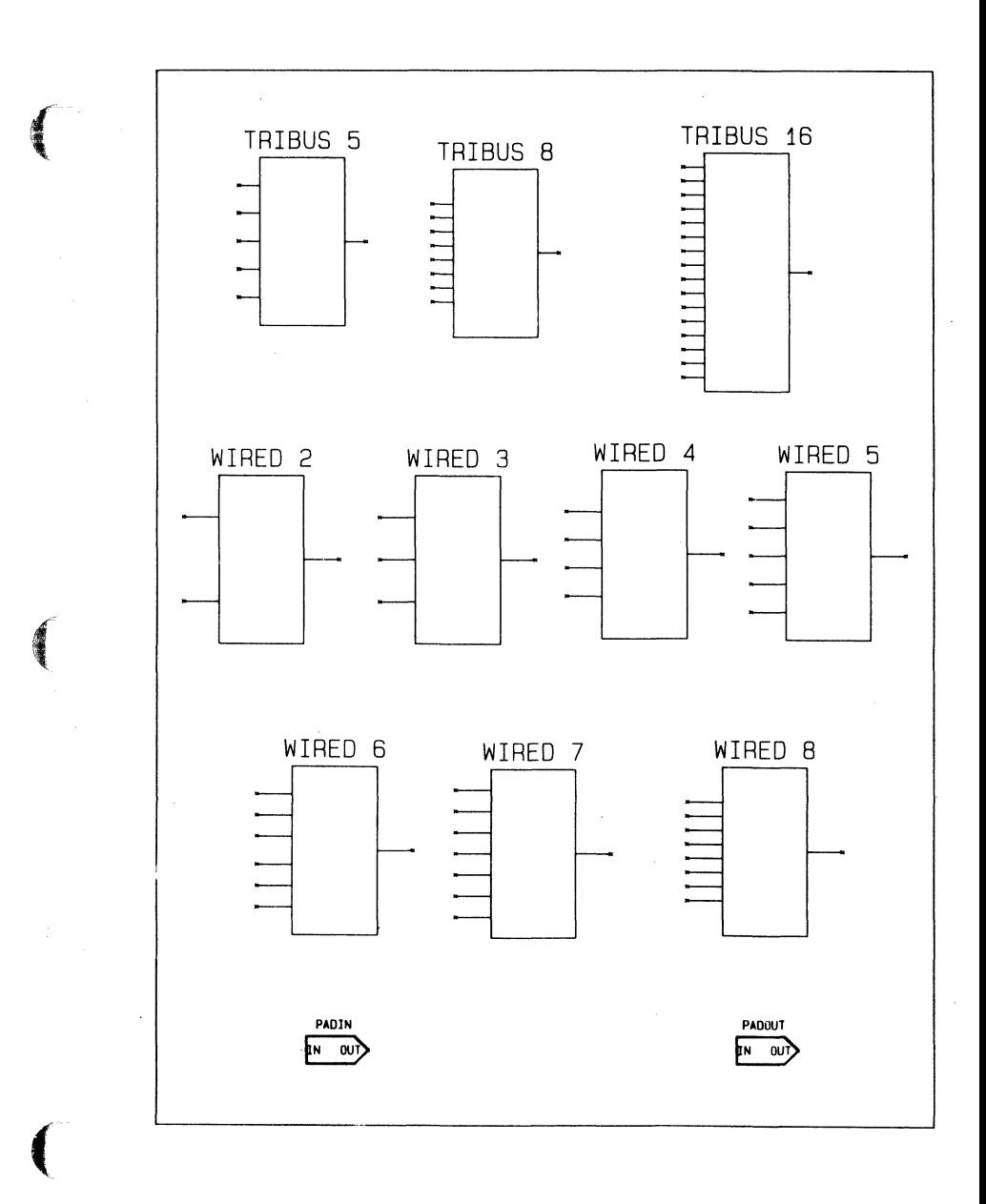

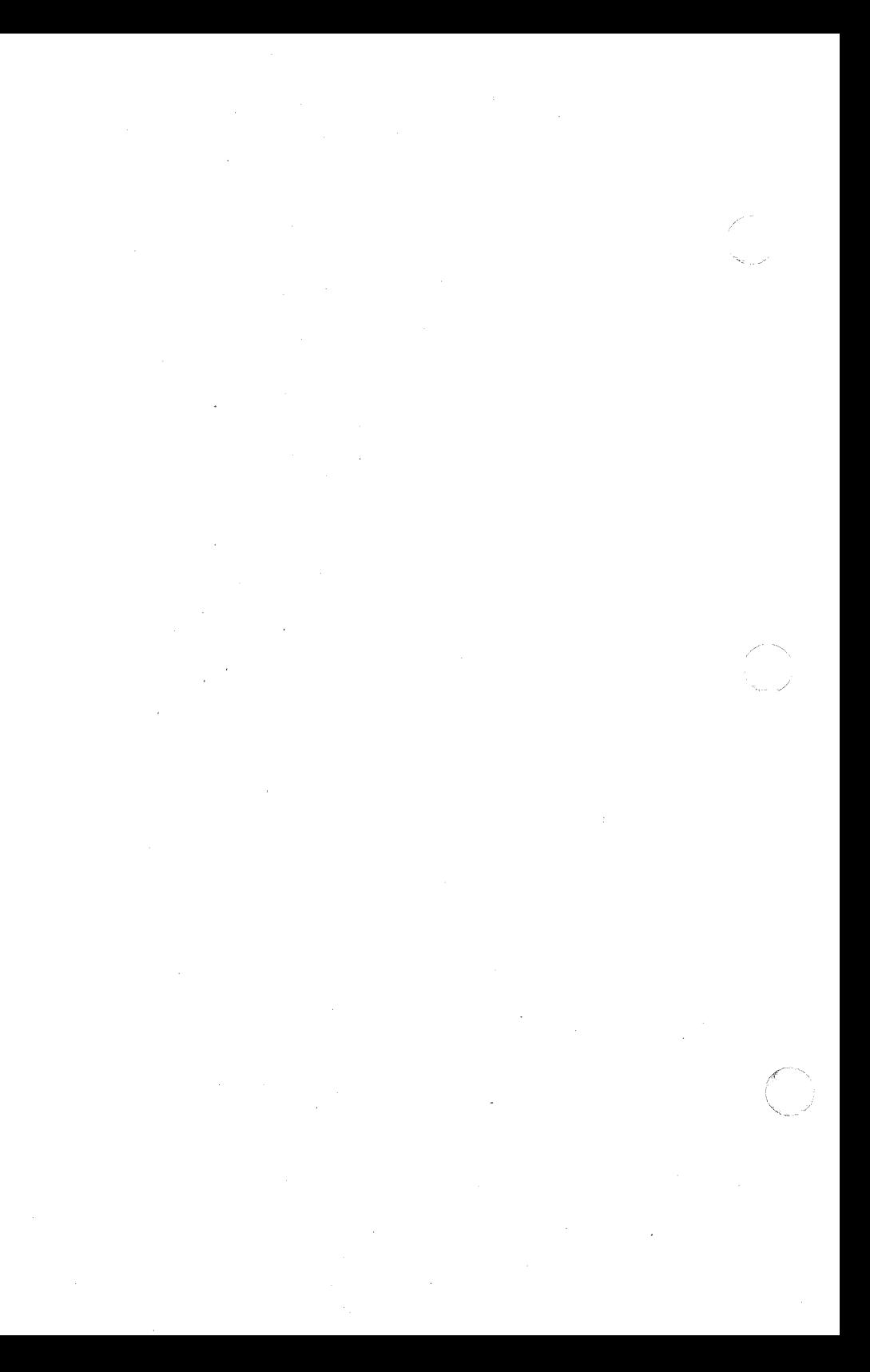